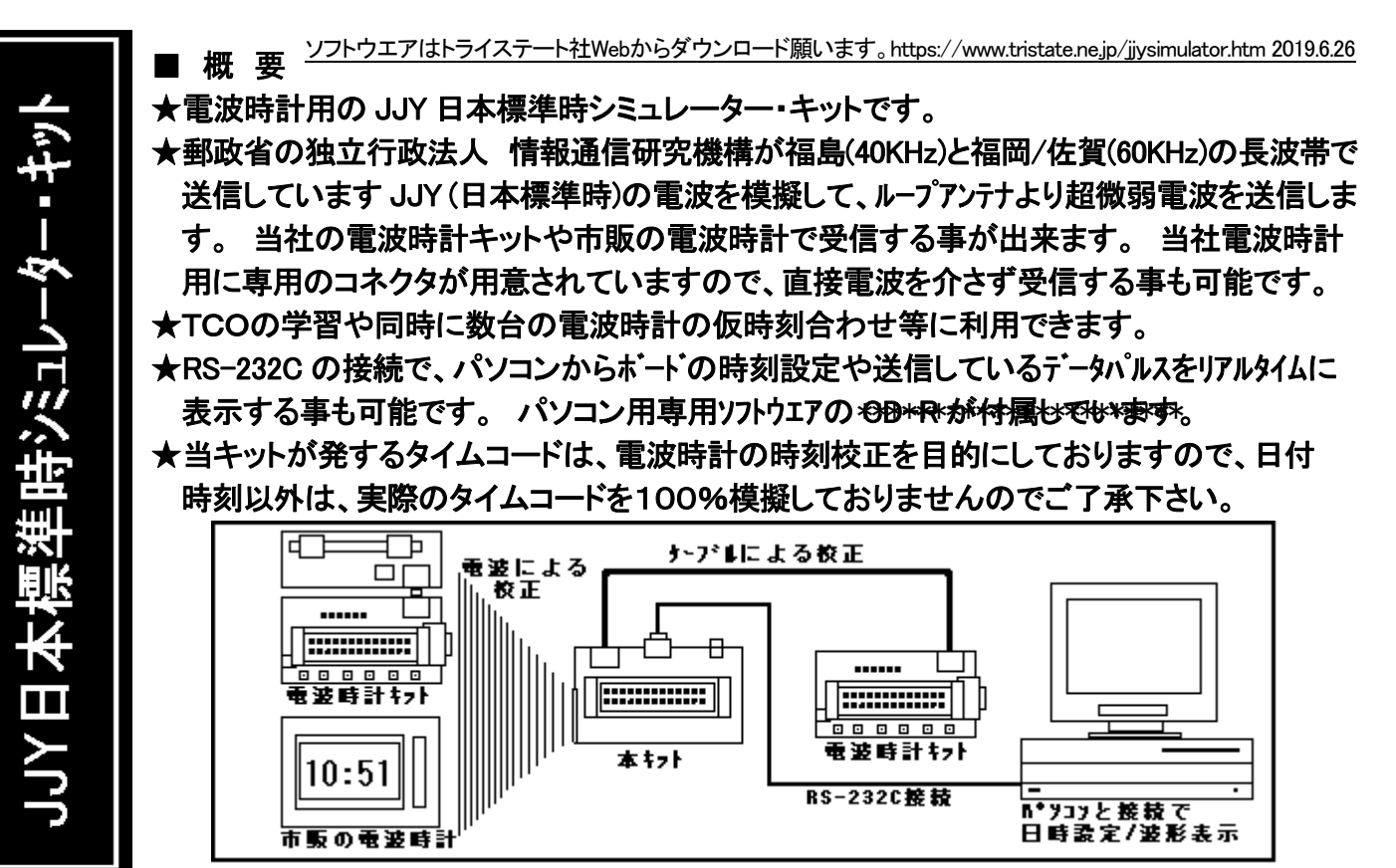

◎用途:TCOの学習や同時に数台の電波時計の仮時刻合わせ等に利用できます。

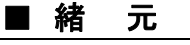

電波時計用時刻送信ボー|

PIC18F452使用

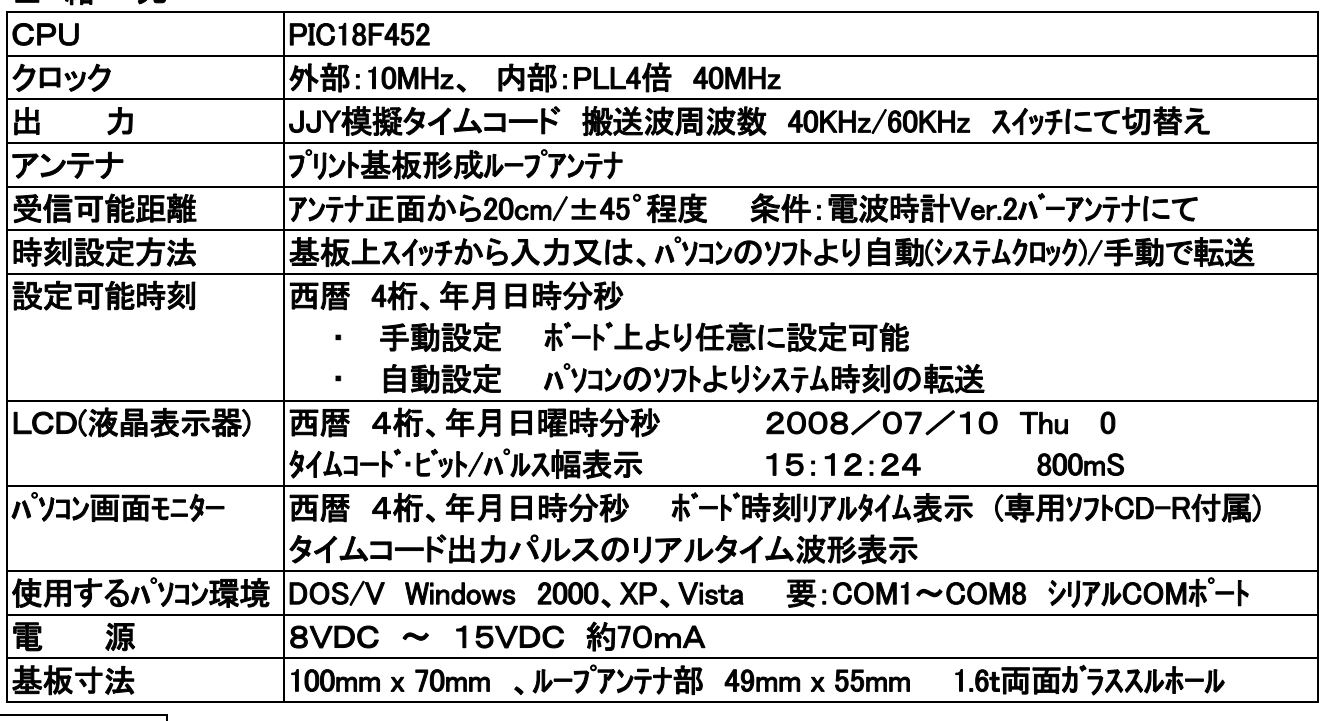

# 注 意

- 当キットの製作は、説明が前後しますので、必ず最後までこのマニュアルに目を通してから行ってください。
- 本キットは、JJYを模擬したジュレーターで、電波時計としては動作しませんので都度時刻修正が必要です。
- ・ 超微弱ですが、ループアンテナから電波が出ています。電源を入れた時点では、(ボードの時刻設定を行う前 では)現在時刻と異なる時刻を送信します。近くに電波時計が有るとボードの時刻に校正されますので、 影響を与えたくない電波時計とは十分に距離を離すか、離れた所で電源を入れてください。
- <免責事項> 当キツトを使用すること、及び利用方法で生じた損害・損失は、直接・間接を 含め如何なるものでも保証・責任を負うものでは有りませんのでご了承下さい。

#### ■JJY日本標準時シミュレーター・キット部品表

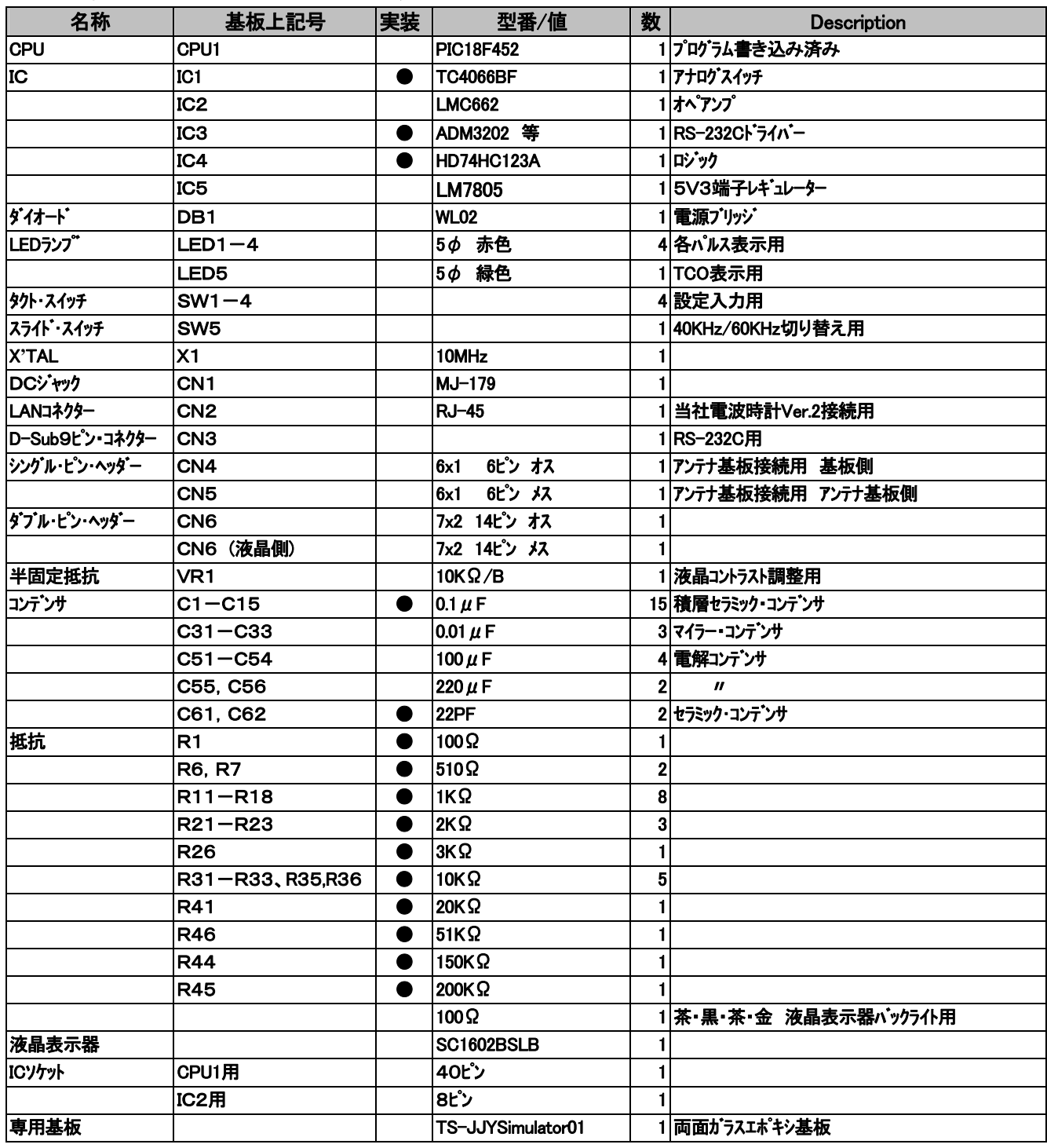

● の部品は、工場出荷時基板に実装済みです

製作前に上記部品・数料をご確認下さい。万が一、不足等ございましたら、お手数でも製作前にお申し出下さいますようお願い致します。

 改良の為、予告無く基板、部品等が変更になる場合がございます。その際は変更・訂正のデーターが折り込まれておりますので、それらを必ずお読みに なってから本文をお読みくださいます様お願いいたします。

このキットは、両面ガラス・スルホール基板※を使用しています。間違って部品をハンダ付けしますと、専用工具でなければ部品を取外すことが大変 難しい場合が有ります。 回路図、パーツリスト等を十分に確認 してからハンダ付けしてください。

※スルホール基板とは、基板にある穴は筒状のメッキを施した導電性で、基板表面と裏面とを電気的に導通させております。

半田後むりやり部品を抜いたり、むやみに穴を大きくしたりすると導通が無くなり動作しなくなったりします。

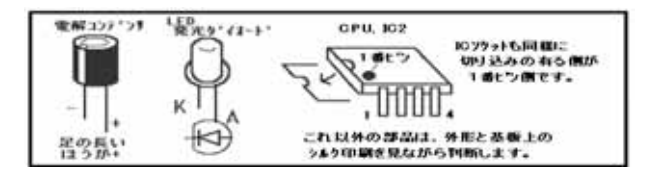

■ 向きが有り間違えやすい部品 キットク部品には、向きがある部品が含まれて居ます。

 図の部品には注意して下さい。 部品リストの部品番号と基板上の シルク印刷された部品番号の所に印刷された形状等に合わせて 取り付けます。基板実体図も用意していますので合わせて参考に して下さい。

JJY 日本標準時シミュレーター・キット・マニュアル -2-

■ 組み立て

 基本的には背の低い部品よりハンダしていきます。前項にも有る様に注意としてはスルホール基板を使用して いますので、一度ハンダすると外しにくいため十分確認してからハンダする事をお勧めいたします。

- 1. 組み立てにあたって、前のページに有りますパーツリストと部品を確認します。パーツリストに有る[基 板上記号]の記号と基板上の同じ記号に部品をハンダ付けしていきます。基本的には背の低い部品か ら取付けて行きますが、上記図の向きの有る部品は特に注意してハンダしてください。 このキットに使 用しています基板は両面ガラス・スルホールという基板で、ハンダ後に部品を取り外す場合、専用工具等でなけ ればならない場合があるからです。良く確認してからハンダ付け作業を行なってください。
- 2. このキットでは、IC1.IC3.IC4 と抵抗、一部を除くコンデンサーの 46 個の部品は既に機械で実装されています(パ ーツリストで●マークの部品)。 初めに取りつける部品の順番としては、まず背の低い部品、2 個の IC ソケット、3 端子レギュレーター、ダイオード゙ (DB1)、10MHzクリスタル(X1)、を順番に取り付けて行きます。向きの有る部品に注意します。 (前述の実体図と補足の基板実体図とを併せて参照下さい)
- 3. その後、タクトスイッチ(SW1-4)、LED(LED1-5)、マイラーコンデンサ(C31-33)、電解コンデンサ(C51-56)、半固定抵抗 (VR1)と取り付けていきます。 アンテナ基板(別基板)の CN5 に 6 ピン・ヘッダー・メスを取り付けます。(後述)
- 4. 最後に大物部品を取り付けて行きます。電源用 DC コネクタ(CN1)、LAN コネクタ(CN2)、D-sub(CN3)、ピンヘッダー コネクタを取りつけます。 ピンヘッダーは、オスが基板側をお勧めいたします。
- 5. IC1 の PIC マイコン、IC2 のオペアンプを向きを間違えないようにソケットに差し込みます。
- 6. 完成しましたら、電源を入れる前に十分回路を目視点検を行ってから投入してください。 テスターがあれ ば電源投入時、約 70mA程度ですから、これ以上に流れた場合は、即電源を切り点検してください。 電源を入れると M、P、1、0 の赤の何れかの LED が点滅します。 VR1 を回し液晶が鮮明に表示する様 コントラスト調整を行ないます。 最後に、アンテナ基板をボード CN4 に接続します。(後述) <以上で組み立ては完了です>
- ボードの液晶表示

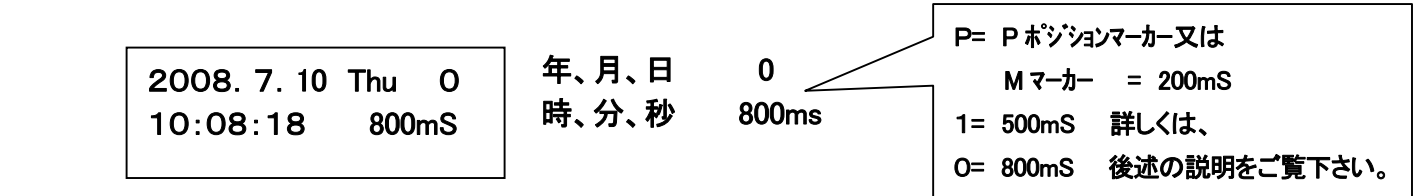

タイムコードの詳細に関しましては、郵政省独立行政法人 情報通信研究機構の下記ホームページをご覧下さい。

## http://jjy.nict.go.jp/jjy/trans/index.html#item3

#### ■ ボードの日時設定

ボード上の 4 個のタクトスイッチで日時を設定します。

「MODE/SET」を押します。液晶に (Year)が表示され年の入力になります。

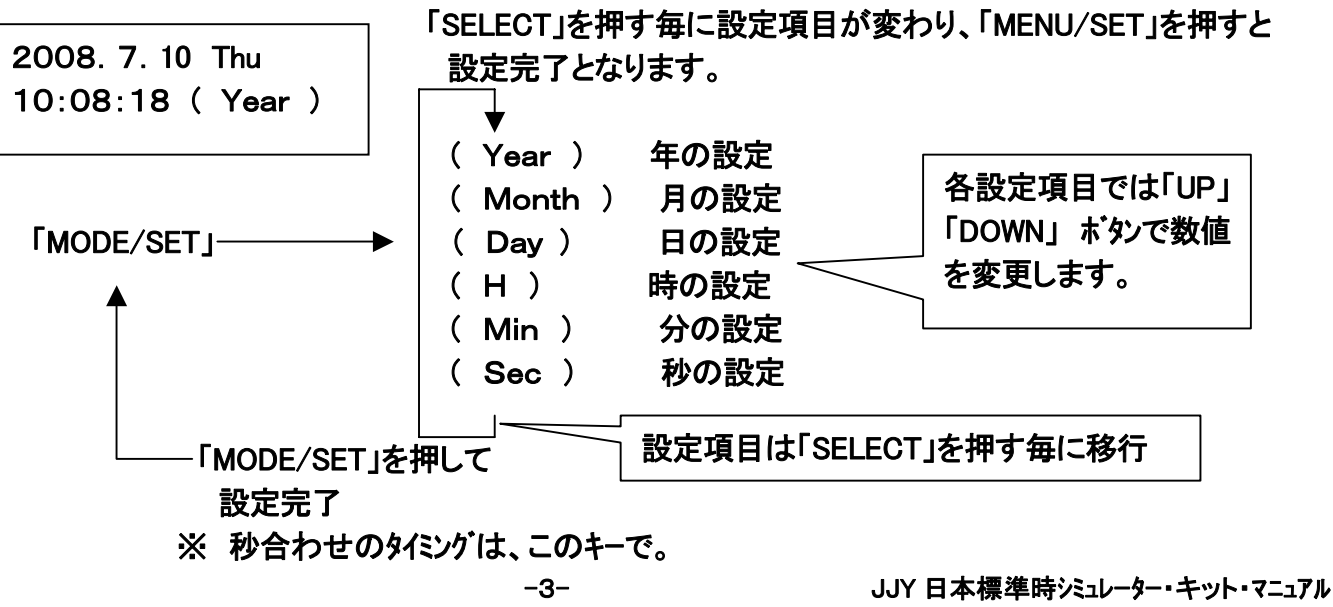

#### ■ パソコンのプログラム・インストールとプログラムの起動

**ごのキットトロは、おおおや用のプログラムが入ったCD・Rが約用しでいます。\*\*OD+\*Rをパソコンにセットして、** 適当なフォルダを作成し <del>©D-R の全での</del>ファイルをコピーします。インストーラー(setup.exe)をクリック実行します。 プログラムが ProgramFiles\JJYSimulator フォルダにインストール(コピー)されます。 アイコンがデスクトップに追加されます。 アンインストールは「プログラムの追加・削除」で行えます。

ボードとパソコンのシリアルポートと RS-232C ストレート・ケーブルで接続します。 シリアルポートが無い場合は USB-シリアル変換アダプター等をご使用頂き、COM ポートを設定してください。COM ポートは COM1~COM8 が使用可能。 パソコンソフトを実行(デスクトップのアイコンをクリックするか「スタート」「すべてのプログラム」で選択実行)します。

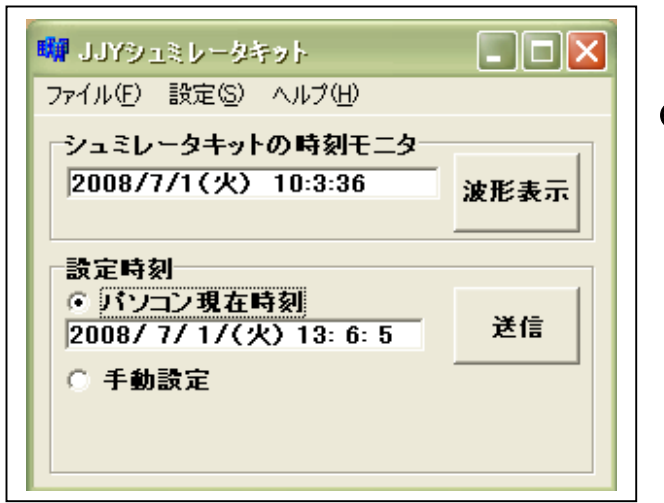

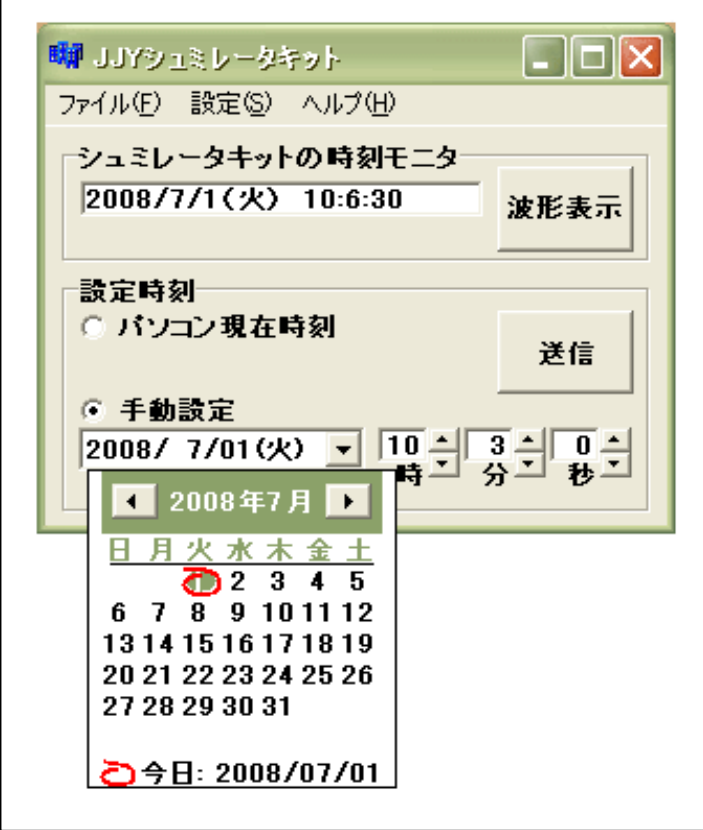

実行すると左様ウインドウが現れます。

○ 最初に「設定」をクリックして下さい。 ボードと RS-232C 接続するために、シリアルポートの設定を 選択してください。 使用可能のポートが表示されます。

「シュミレータキットの時刻モニタ」には、現在のボードの日時が RS-232C を通して表示されます。

「設定時刻」でボードの日時設定を行います。

○ パソコン現在時刻

パソコンのシステム日時をボードに転送します。 パソコンのシステム時刻は、「コントロールパネル」で設定してく ださい。

「送信」ボタンをクリックすると、ボードに日時が RS232C 経由で転送され、ボードの日時が変更されます。

○ 手動設定

ボードの日時をパソコン側から手動で設定/変更が ・ 可能です。 日付入力窓の▼を押すと、左の様にカレンダーが ・ 表示され、日付を選択します。 ・ 年月の左右の矢印で月の変更が出来ます。 ・ 離れた年月に設定したい場合は、直接日付の入力 窓へキーボードから入力してから日を選択します。

時、分、秒は、上下矢印で変更します。 直接キーボードからの入力も可能です。

「送信」ボタンをクリックするとボードの日時が変更され ます。

○ 「波形表示」

このボタンをクリックすると、ボードが現在送信しているタイムコードを、リアルタイムにパルス波形で表示します。 同時に、パルスの判定結果(M, P,1 , 0)を元に、ビットで表す情報を波形の上に数値で表示します。

○ 「ヘルプ」

・使用法に関して「ヘルプ」ファイルを用意しておりますので、「ヘルプ」をご覧下さい。

オンライン・ヘルプが用意されていますので、ご欄の場合はインターネット接続が出来る状態の環境にしてください。 ・バージョン情報も確認できます。

JJY 日本標準時シミュレーター・キット・マニュアル -4-

### ◇ 波形表示画面について

マーカー未検出時の表示( スタート時 )

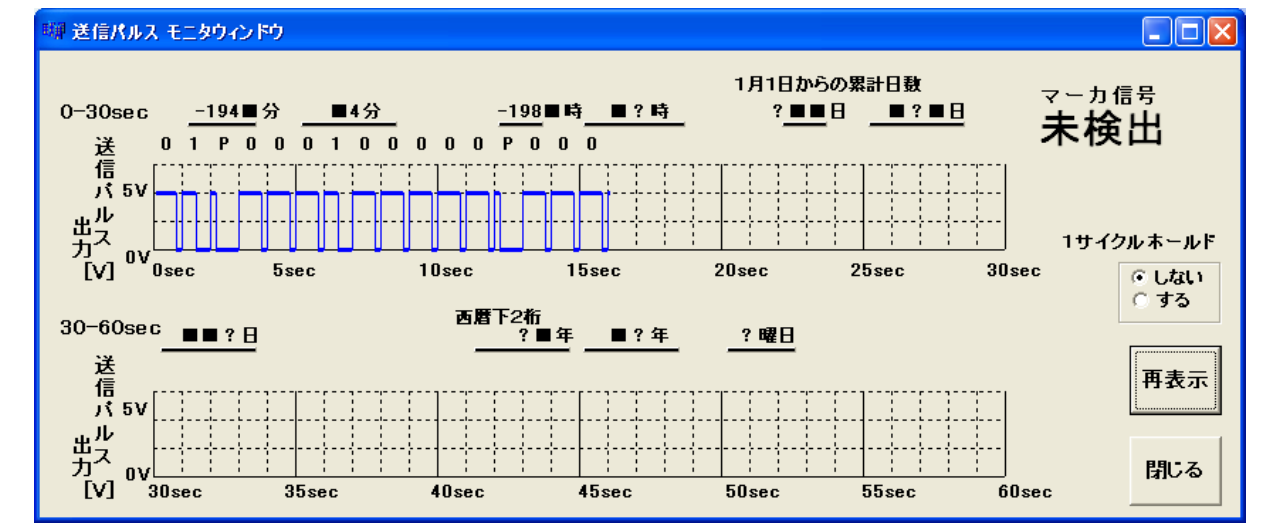

マーカーが検出(ポジションマ−カ− P が 2 個連続)されると、その 1 分サイクルの 0 秒から順次リアルタイムにパルス 波形を表示していきます。

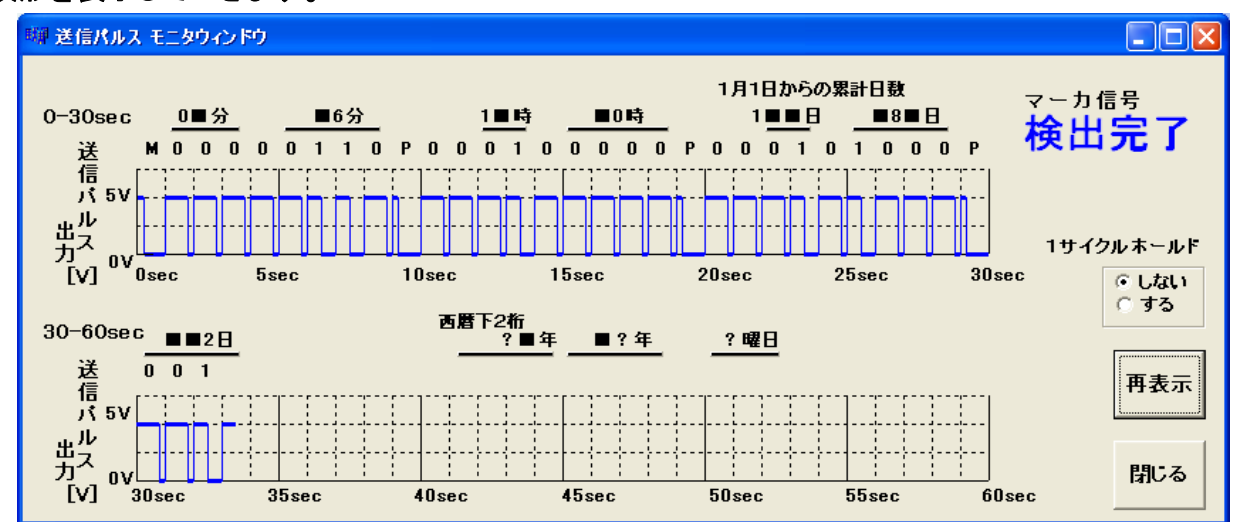

○ 「1 サイクルホールト'」

在る分の 1 サイクル.分の表示が終了したら、波形表示を停止、画面表示を固定するか、しないかの選択。 「しない」場合、1 サイクルの表示が終わると波形をクリアして0秒から表示を開始します。 [下はホールドした画面] このまま変化無く表示したままになります。

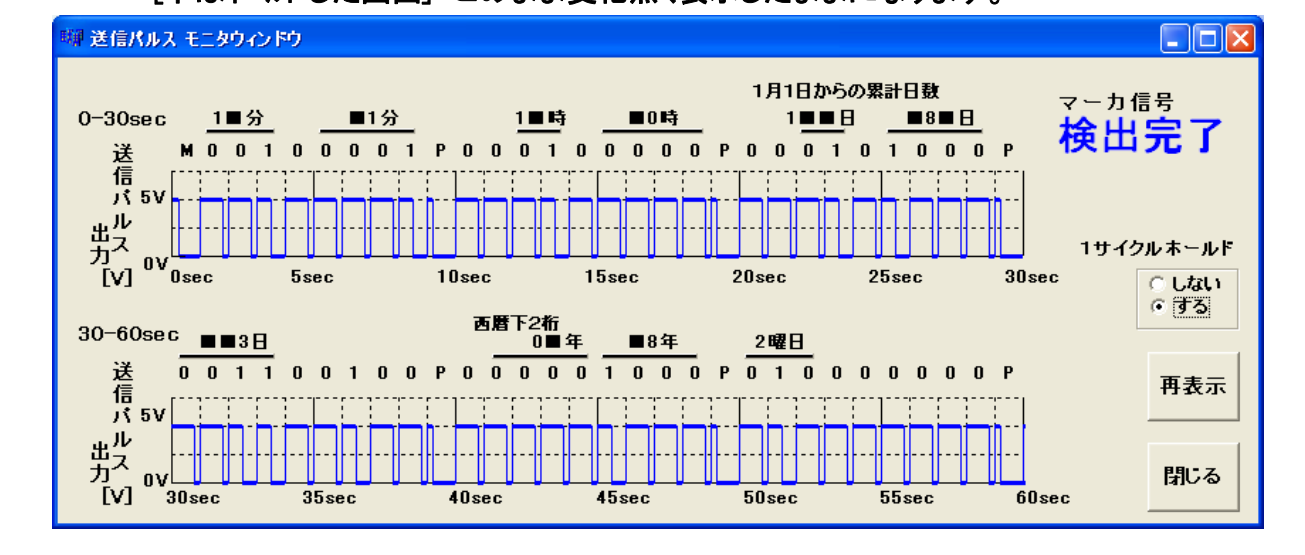

○ 「再表示」 波形をクリア。 マーカー検出から(初期状態から)再スタートします。

タイムコ―ドの送出方法 といてに基づいて送信するタイムコードを生成しています。

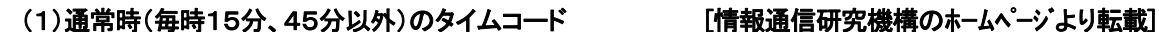

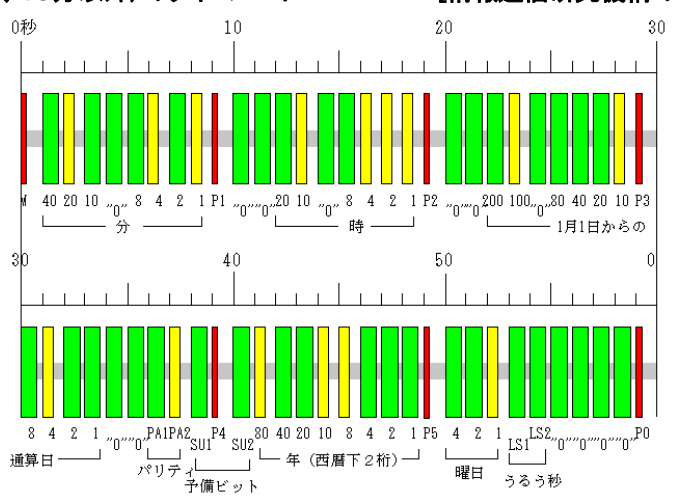

(2)呼び出し符号送出時(毎時15分、45分)のタイムコード [情報通信研究機構のホームページより転載]

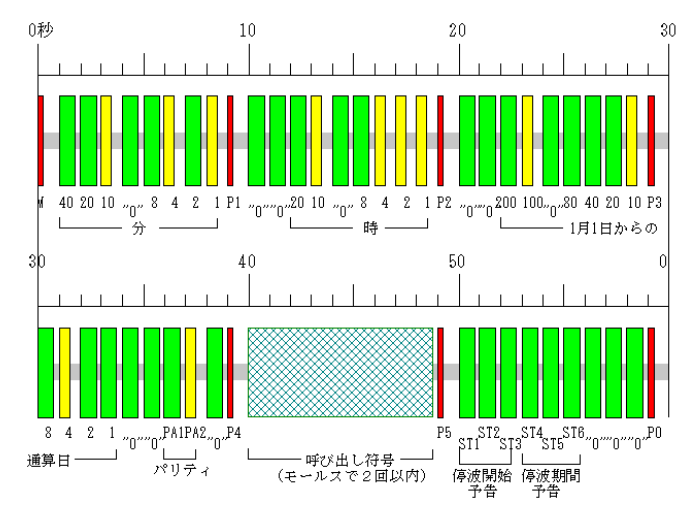

#### ○送出間隔

1サイクル60秒=1 分(60ビット)の繰り返しで送出されます。

#### ○秒信号

秒はパルス信号の立ち上がりとし、パルスの立ち上がりの55%値(10%値と100%値の中央)が標準時の 1秒信号に同期します。

#### ○パルス幅

・マーカー(M)及びポジションマーカー(P0~P5)= パルス幅 0.2s (200mS) ±5ms

・2進の「0」= パルス幅 0.8s (800mS) ±5ms

・2進の「1」= パルス幅 0.5s (500mS)±5ms

○タイムコードの情報 (実際のタイムコードには様々な情報が含まれます。本キットでは下線部分は未処理です) 時、分、通算日、年(西暦下2桁)、曜日、時と分に対応するパリティ、うるう秒情報、予備ビット、停波予告情報。 時、分、通算日、年(西暦下2桁)、曜日に関しては、前述の2進数 (0 と 1)で表します。

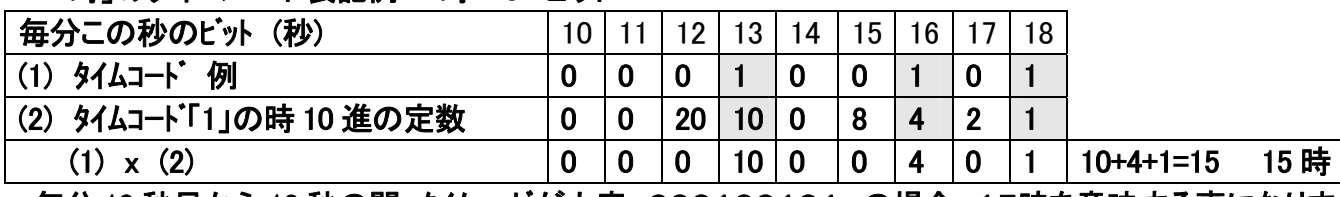

「時」のタイムコード表記例 時=9 ビット

毎分 10 秒目から 18 秒の間、タイムコードが上表 000100101 の場合、15時を意味する事になります。 ※ 詳細に関しましては、郵政省独立行政法人 情報通信研究機構の下記ホームページをご覧下さい。

```
http://jjy.nict.go.jp/jjy/trans/index.html#item3
```
○送信周波数 ボード上のスイッチ(SW5)にて、搬送波を 40KHz と 60KHz 何れかの切り替えが可能です。

■ 回路図

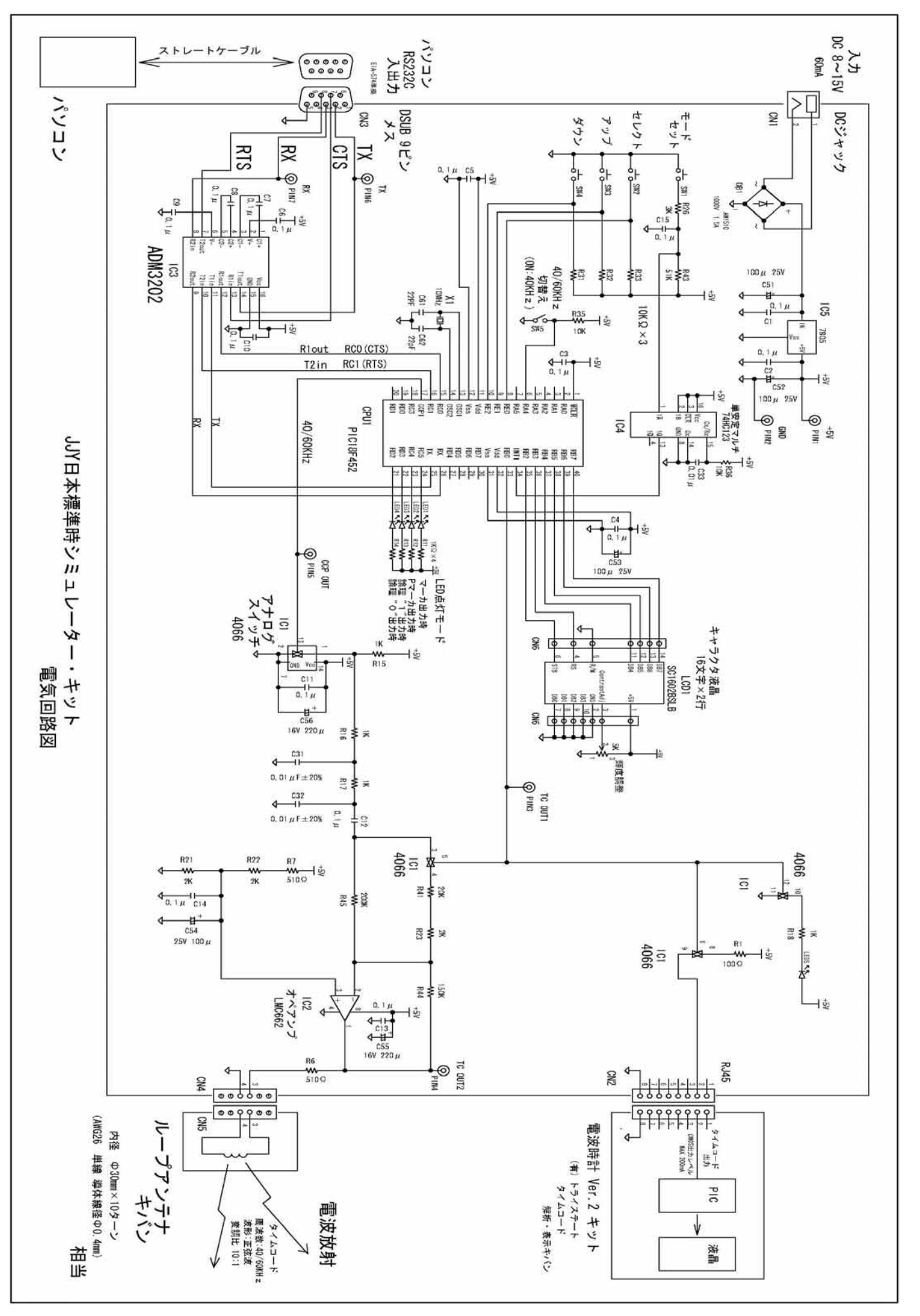

### ■ アンテナ基板の製作について

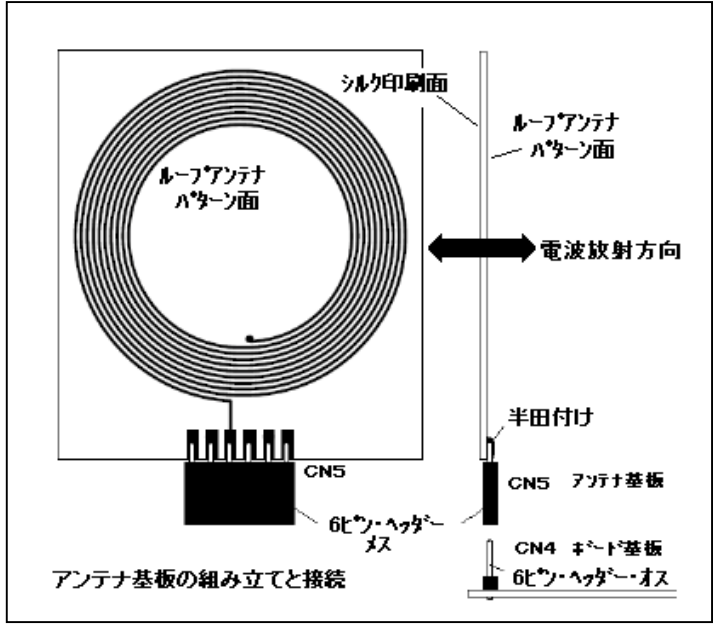

アンテナ基板(ループ・アンテナ)基板は、ループパターンが見える面 と印刷面の CN5 端子部分の四角いランドに、6 ピンのシング ルヘッダーのメスを図の様に半田付けします。 ボード本体との接続は、アンテナ基板の CN5 とボード基板 本体の CN4 に接続します。 (多少の延長も可能) アンテナ基板のループ面と印刷面の向きは、回路的には、 どちら向きでも問題有りません。(CN5 の向き不問)

◎ループ・アンテナと電波時計の結合について 電波時計とループ・アンテナとの結合は、アンテナ基板と垂直な 向き(図参照)と同一方向になる様に電波時計のバーアンテ ナの向きを合わせます。(アンテナ基板のシルク印刷を参照) ループ・アンテナから送信される電波は、超微弱の為、ループ・ アンテナとの距離は、20cm 程度まで、ループ・アンテナとの角 度は±45゜以内となっています。

■ 当社で販売中の電波時計キットとの接続について 本ボードは、当社電波時計キットとダイレクトにケーブールにて接続する事ができます。ボード(CN2)と電波時計キット (CN2)とは LAN 用の 10Base-T ストレートケーブル(8芯使用)で接続してください。(この時は電波は使用しません)

- 本ボードとパソコンとの接続について 本ボード(CN3)とパソコン(COM ポート)とは、基本的には RS-232C シリアルポートを使用します。ケーブルは、D-sub9ピン ストレート延長ケーブルを使用します。 最近は COM ポートが標準装備されていないパソコンが有りますが、その 場合は、「USB<->シリアル変換器」(秋月電子「USB シリアル変換ケーブル」[M-720]1 本 950 円)をご使用下さい。 ボードに付属のパソコン・ソフトでは COM1 から COM8 まで認識しますので、その範囲で設定してください。
- 付属パソコン・ソフトの「波形表示」での表示不具合が発生した場合について 波形表示は、ボードと高速でシリアル通信を行い処理しています。パソコンでバックゲラウンドで何か動作しているプロ グラム等(ウイルス・ソフト等)が有りますと表示が異常な速度になる場合があります。その場合は、一時的にバック・ グラウンドで動いているプログラム等を停止する事で改善されます。

■ 詳しい操作説明について

本キットに添付のパソコンソフト起動時の「ヘルプ」内の「オンラインヘルプ」から下記 URL にリンクしております。 又は、直接下記 URL に接続してご覧下さい。

オンラインヘルプ: http://www.ys-labo.com/JJY%20Simulator%20Kit/JJY%20sum.html

■ 最後に

このキットは、「YS電子工作ラボ」さんの設計により実現いたしました。この場を借りてお礼申し上げます。 YS電子工作ラボ ホームページ: htt@://www.ys-labo.com

今後共、末永くご使用頂きます様お願い申し上げます。

◎お問い合わせは下記までメールか往復ハガキにてお願い致します。

JJY 日本標準時シミュレーターキット マニュアル 第 1 版 2008年 7月 Tri State Itd. by Y.YOSH KAWA キットの情報/詳細は、下記当社URLにて。 -不許転載-

〒053-0852 苫小牧市北光町4-11-19篠永ビル1F 有限会社 トライステート E-mail : info@tristate.ne.jp

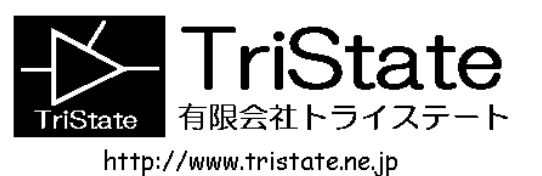